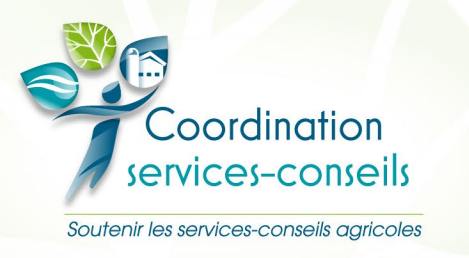

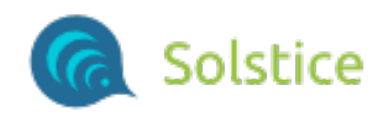

# Document explicatif des droits dans Solstice

Les droits dans Solstice correspondent aux fonctionnalités de la plateforme. Souvent, un droit donnera accès à un menu.

Il y a 5 catégories de droits. Dans la capture d'écran, on les voit en mode réduit. Il s'agit de :

- **Administration**
- **Client**
- PAA
- **Cutils**
- Gestion du temps

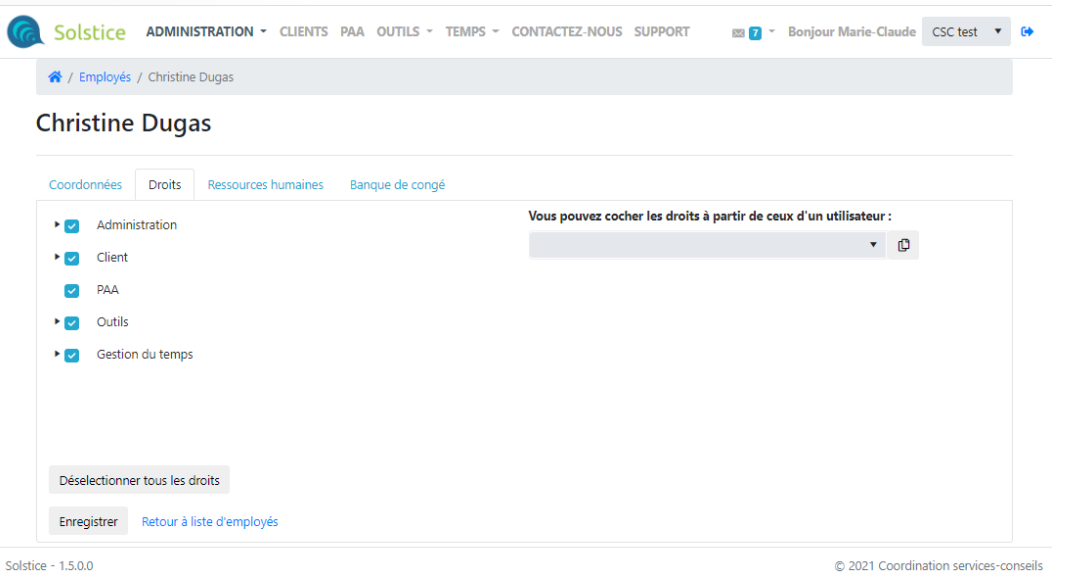

Ce document explique les droits de chaque catégorie. Référez-vous à la section correspondante pour comprendre un droit en particulier.

Avant de débuter, voici quelques règles générales :

- Le gestionnaire de l'organisation est celui qui a tous les droits et qui peut modifier les droits pour tous les employés. Un utilisateur ne peut pas modifier ses propres droits.
- Les droits sont présentés en arborescence. Lorsqu'un droit enfant (plus bas) est attribué, le droit parent (plus haut) est automatiquement accordé. Par exemple, si « Gestion des droits des employés » est coché, automatiquement le droit « Employés » est donné. Si la personne n'avait pas le droit « Administration », celui-ci serait également donné aussi parce qu'Administration est le parent de « Employés ».

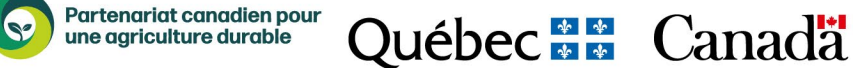

- Un employé avec des droits inférieurs ne peut pas modifier les droits supérieurs d'un autre utilisateur.
	- Dans l'onglet « Droits » d'un employé, le droit qui ne peut pas être modifié est en surbrillance plus pâle comme dans la capture qui suit. Marie-Claude est la personne connectée. Marie-Claude a des droits inférieurs à Denise pour la section « Client » (bouton bleu pâle et texte grisé). Marie-Claude ne pourra pas changer les droits de Denise pour la section « Client » mais elle pourra modifier les droits pour les autres sections.

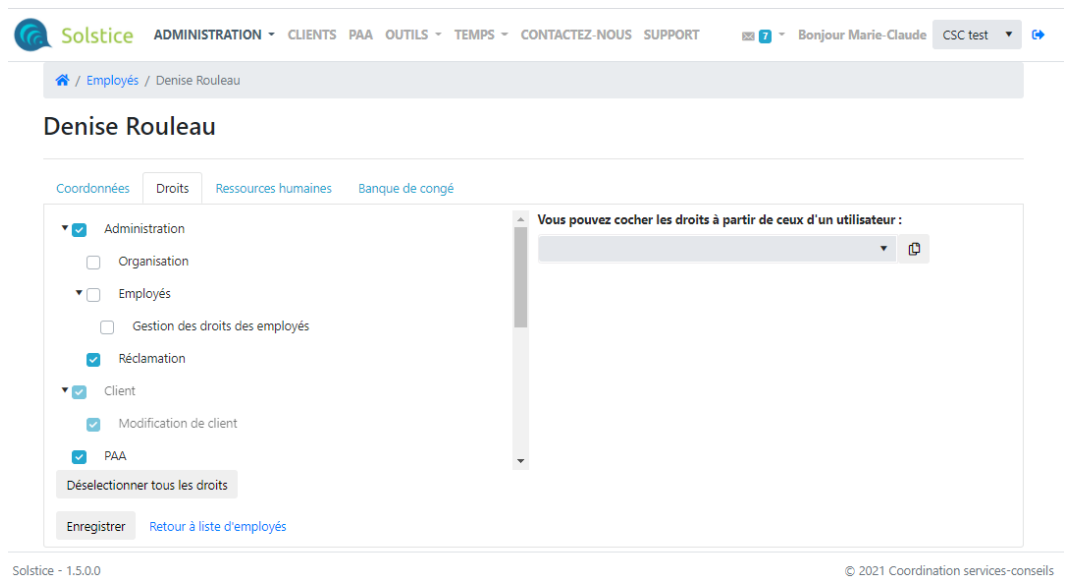

• La même logique s'applique dans la page « Employés – Gestion des droits ». Marie-Claude ne peut pas modifier ses droits. Elle ne peut pas non plus supprimer le droit « Client » de Denise – aucune case à cocher n'est disponible. Par contre, Marie-Claude peut cocher et supprimer le droit pour Anne, Miechko, Christine, Louis et Valérie.

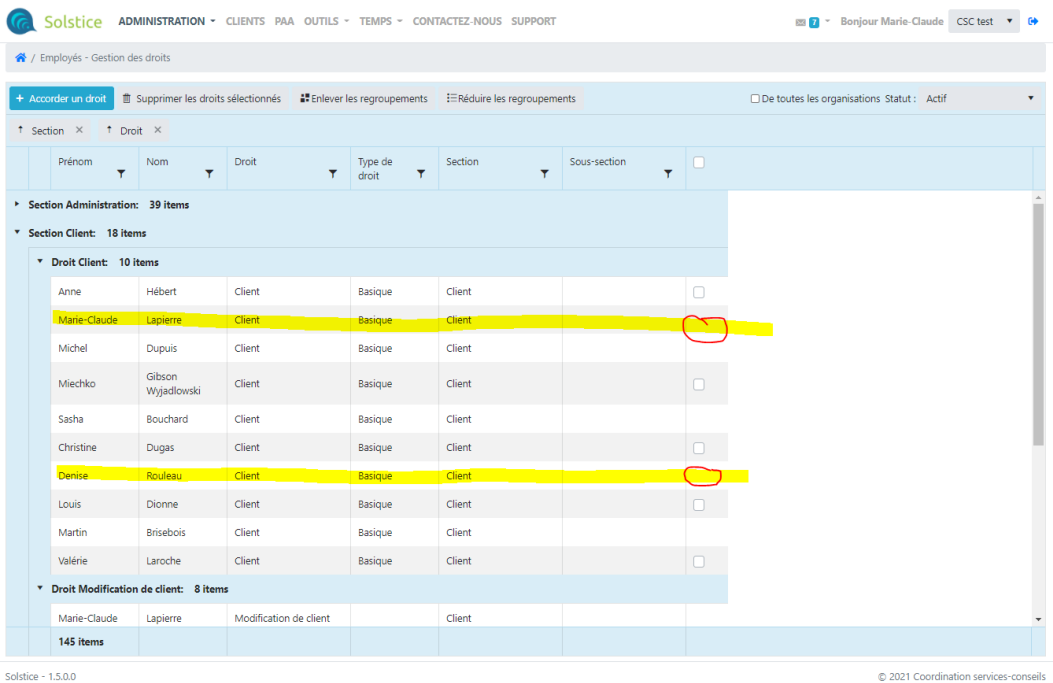

# 1. Administration

« Administration » donne accès à « Administration » dans le menu de navigation de Solstice. S'il s'agit de la seule case cochée, la personne aura seulement accès à « Historique de financement 2013-2019 » en sous-menu d'Administration.

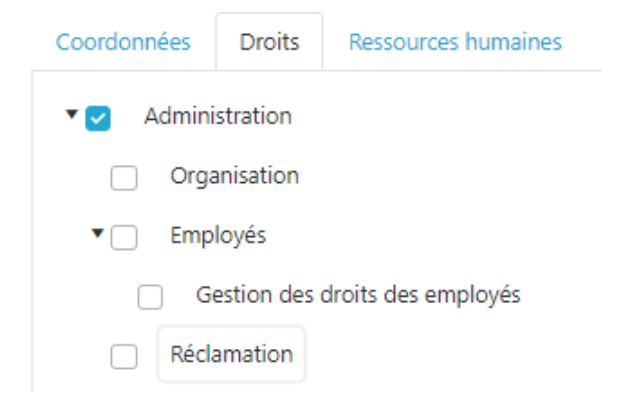

#### **1.1.Organisation**

Le droit « Organisation » donne accès au sous-menu « Organisation » d'Administration. Le droit « Organisation » permet de gérer les informations de l'organisation comme le nom du gestionnaire, les coordonnées et les paramètres de la gestion de temps lorsque ce module est activé.

#### **1.2.Employés**

Le droit « Employés » permet de gérer la liste des employés de l'organisation. Ce droit donne accès aux onglets « Coordonnées », « Ressources humaines » et « Banque de congé » de la fiche des employés.

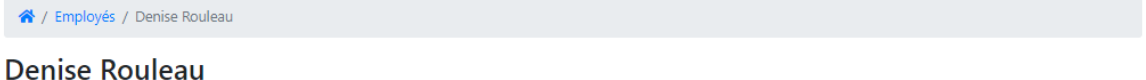

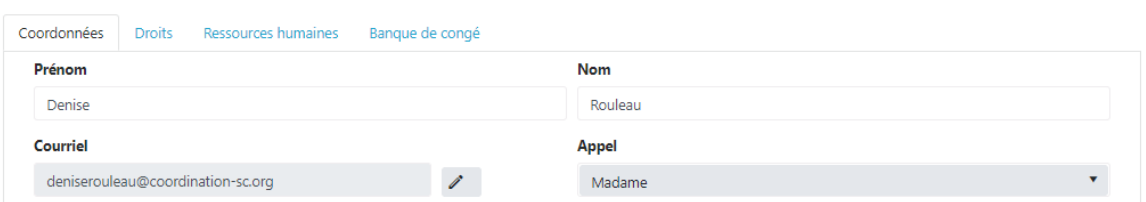

#### **1.2.1.Gestion des droits des employés**

« Gestion des droits des employés » est droit enfant du droit « Employés ». L'utilisateur qui a le droit « Gestion des droits des employés » a automatiquement le droit « Employés » et obtient l'onglet « Droits » pour la gestion des droits. Il affichera aussi « Employés – Gestion des droits » dans le sous-menu d'Administration.

#### **1.3.Réclamation**

Le droit « Réclamation » permet à l'utilisateur de gérer et d'envoyer les rapports d'intervention aux réseaux Agriconseils. « Rapport d'intervention » s'affichera en sous-menu d'Administration.

## 2. Client

Le droit « Client » permet seulement de consulter les clients. L'employé qui a le droit « Client » ne peut pas faire de modifications. Le tableau des clients est aussi la page d'accueil lors de la connexion à Solstice.

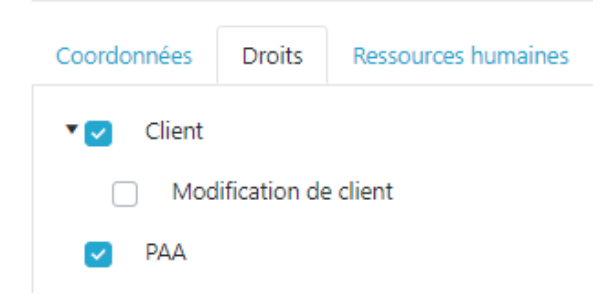

#### **2.1.Modification de client**

Pour permettre de modifier les informations du client dans les onglets « Identification », « Adresse et Propriétaire / Contact », le droit « Modification de client » doit être coché.

## 3. PAA

Le droit « PAA » affiche « PAA » dans le menu de navigation de Solstice. Ce droit permet des gérer les PAA. L'employé pourra créer, modifier ou supprimer un PAA et /ou un plan d'action.

## 4. Outils

Le droit « Outils » affiche « Outils » dans le menu. Si aucun outil n'est coché, le sous-menu sera vide.

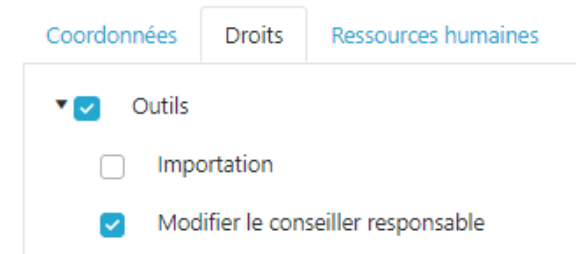

#### **4.1.Modifier le conseiller responsable**

Seulement ceux qui ont le droit « Modifier le conseiller responsable » pourront effectuer le changement de conseiller responsable en lot soit pour une liste de clients au lieu d'un à la fois.

## 5. Gestion du temps

Le droit « Gestion du temps » est un droit associé au module « Gestion du temps » optionnel. Le gestionnaire de l'organisation doit activer ce module pour que les droits s'affichent. Par défaut lors de l'activation du module, tous les employés obtiennent le droit « Gestion du temps ». Le gestionnaire obtient tous les droits enfants de « Gestion du temps ».

Sous le menu « Administration », le sous-menu « Transfert du temps – Rapport d'intervention » sera disponible pour transférer les heures saisies vers les rapports d'intervention aux employés qui ont aussi « Réclamation ».

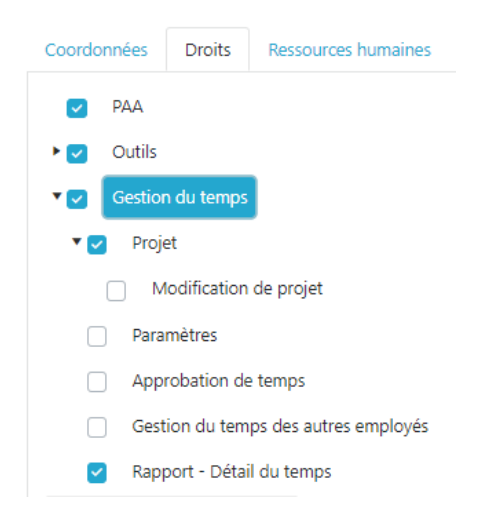

Le droit « Gestion du temps » donne accès au menu « Temps » et au sous-menu « Saisie de temps », « Projets » (s'il est utilisé dans votre organisation), « Planification » (lecture seule) et aux « Rapports » : *Comptes de dépenses*, *Feuille de temps* et *Sommaire des absences*.

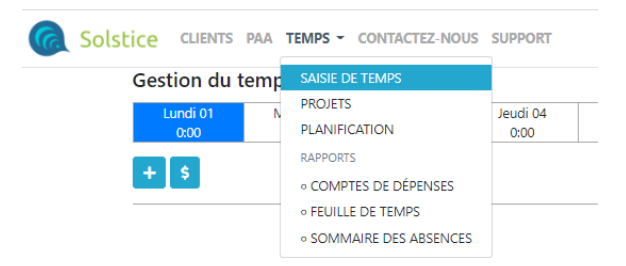

#### **5.1.Projet**

Le droit « Projet » active le module « Projet de la gestion du temps ». « Projet » s'affiche en sousmenu de « Temps » et l'onglet « Projet » sera présent dans la fenêtre de saisie du temps. Le droit « Projet » donne seulement accès en consultation aux fiches projets. Dans les images qui suivent, vous pouvez voir l'écran de saisie de temps avec l'onglet « Projet » à gauche et sans cet onglet à droite.

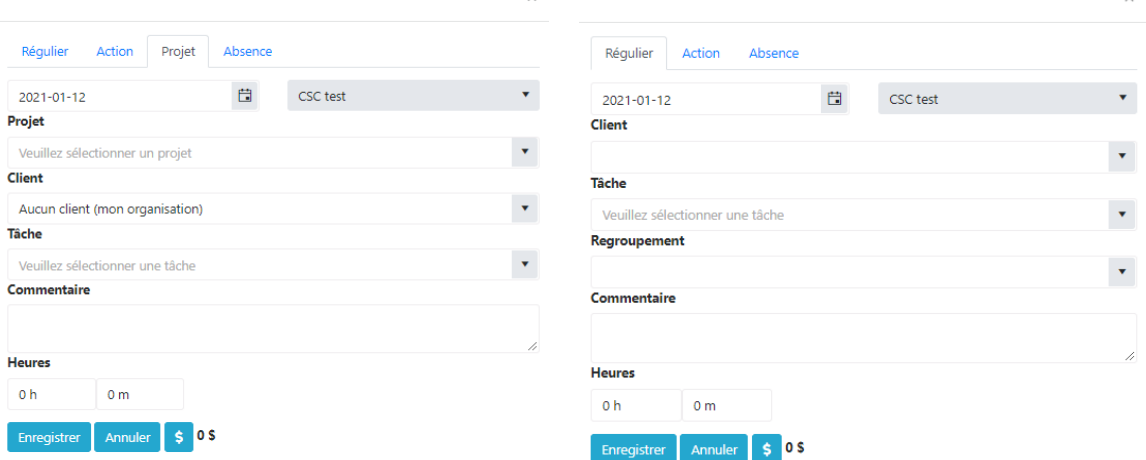

#### **5.1.1.Modification de projet**

Pour créer, modifier et supprimer un projet, l'employé doit avoir le droit « Modification de projet ». Notez que si du temps est saisi dans un projet, il ne pourra être supprimé.

#### **5.2.Paramètres**

Le droit « Paramètres » est attribué au gestionnaire du module « Temps ». Via le sous-menu « Paramètres », il est possible de gérer la personnalisation des regroupements, des tâches et des absences tel que souhaité par l'organisation. Le taux pour le kilométrage dans les comptes des dépenses est aussi configuré dans le menu « Paramètres ».

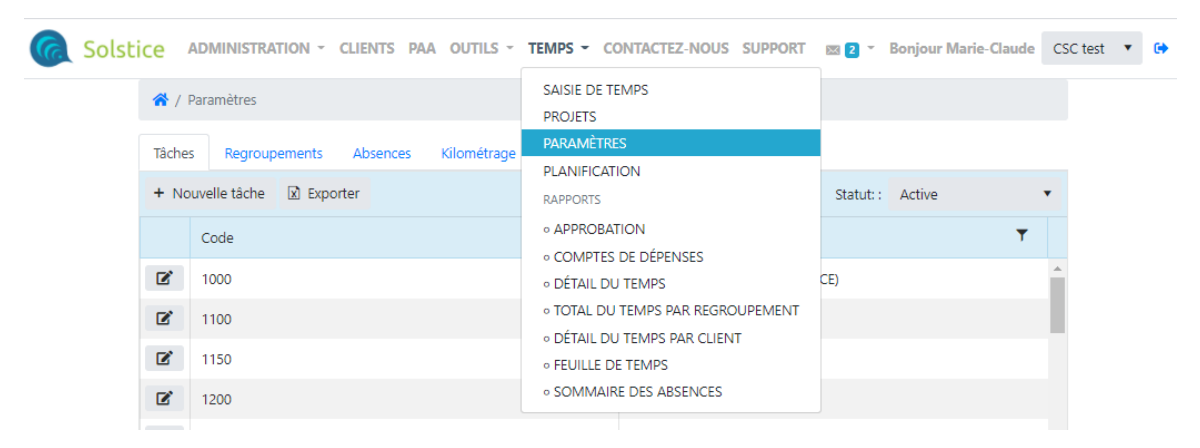

#### **5.3.Approbation de temps**

Le droit « Approbation de temps » donne accès au sous-menu « Approbation » dans le menu « Temps ». Ce droit permet de faire l'approbation des feuilles de temps. Les journées approuvées seront fermées à la saisie et apparaitront avec un cadenas dans la saisie de temps. Dans le coin inférieur droit, le nom de la personne qui a fait l'approbation sera inscrit.

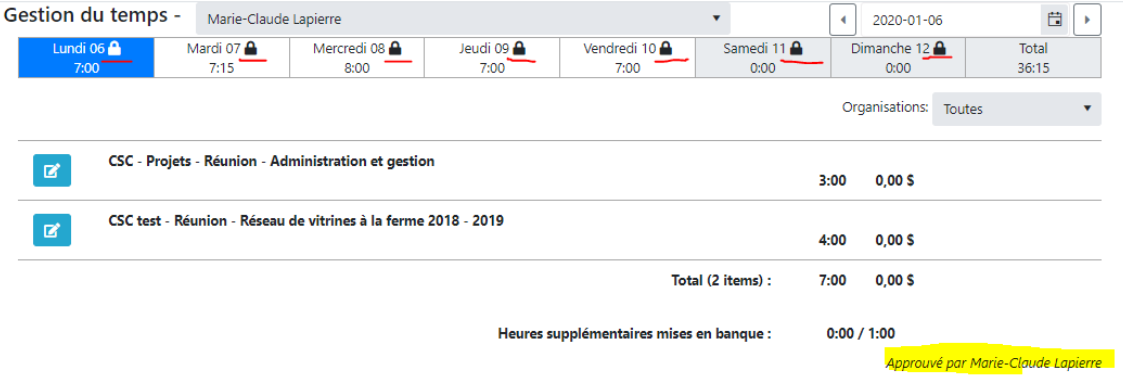

#### **5.5.Gestion du temps des autres employés**

« Gestion du temps des autres employés » permet au détenteur de ce droit de faire la saisie de temps pour un autre employé. Un menu déroulant des employés apparait dans le haut de l'écran de la saisie de temps, tel que le démontre l'image suivante. Ce droit permet aussi de générer les rapports pour un employé soit le « Compte de dépenses », la « Feuille de temps » et le « Sommaire des absences ».

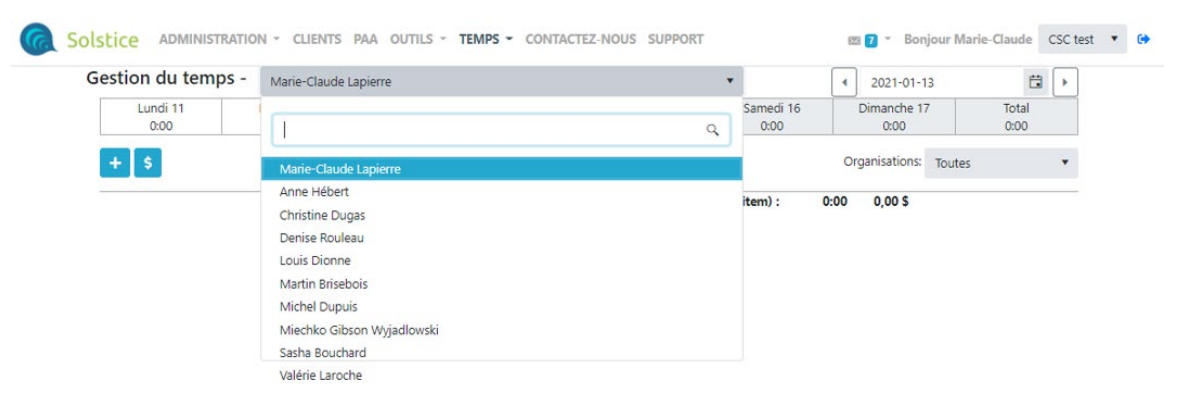

#### **5.6.Rapport – Détail du temps**

Le droit « Rapport – Détail du temps » ajoute les sous-menus « Détail du temps », « Total du temps par regroupement » et « Détail du temps par client » dans la section « Rapports » du menu « Temps ».

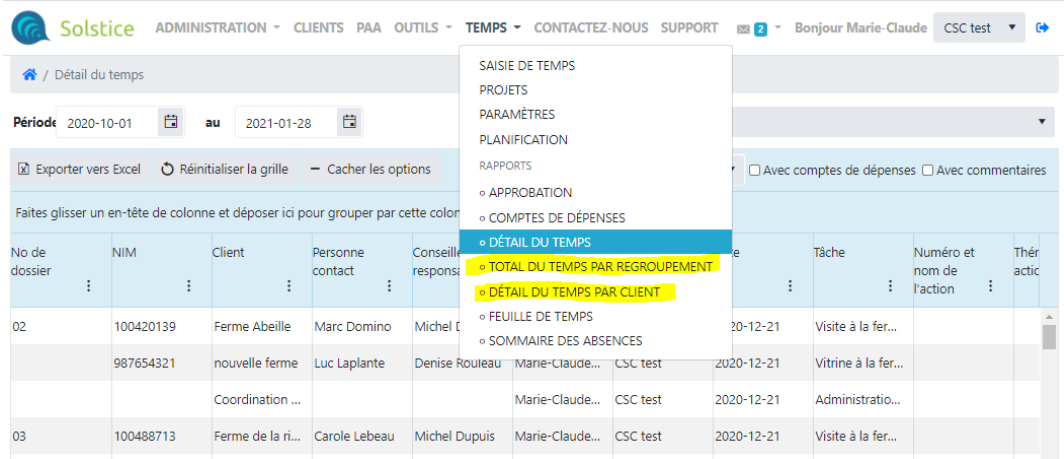

#### **5.7.Planification**

Le droit « Planification » permet de consulter le tableau des planifications de temps des clients. Le sous-menu « Planification » s'affiche sous « Temps ».

Dans la saisie de temps sous les onglets « Régulier » et « Action pour un client », il sera possible de voir le total des heures réalisées versus planifiées (Réalisation : heures réalisées / heures planifiées).

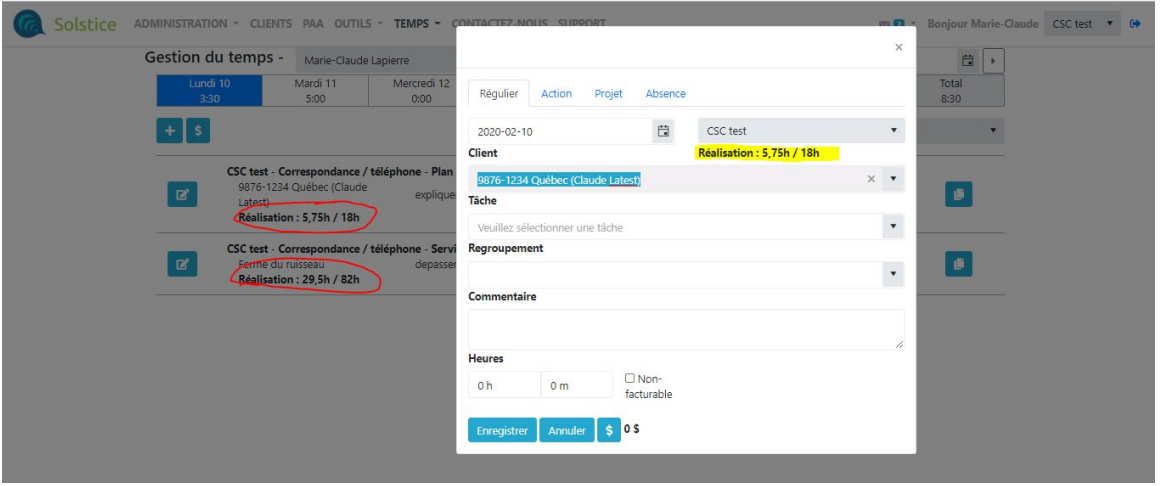

Si aucune planification n'a été créée, les heures réalisées seulement s'affichent dans l'onglet et sur la page de saisie « Réalisation : heures réalisées ».

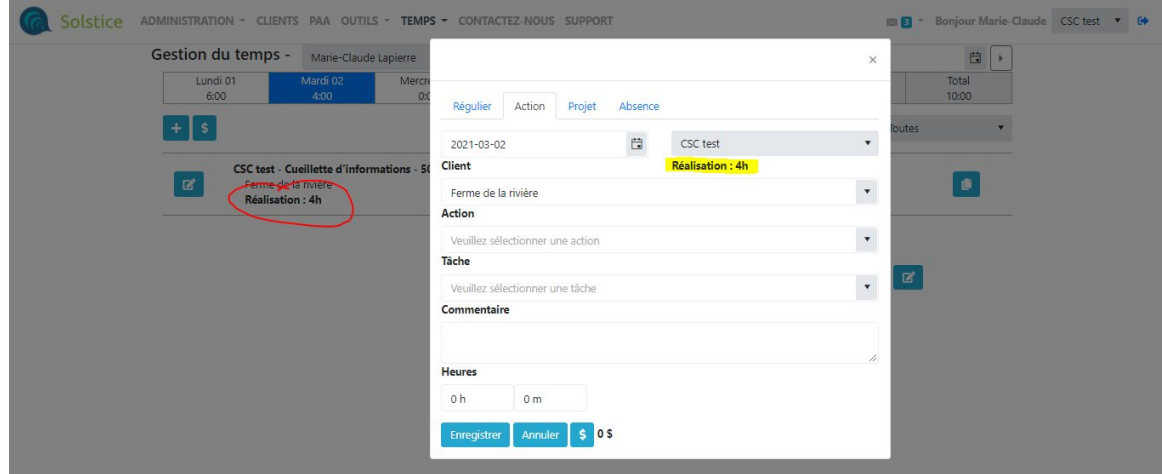

#### **5.7.1.Modification des planifications**

Pour créer, modifier, dupliquer et supprimer une planification pour un client, l'employé doit avoir le droit « Modification des planifications ». Notez que si du temps est saisi pour une planification, elle ne pourra être supprimée.